## **MASSIVE X でのプリセットパック 導入方法**

## 1/1

1. お使いの DAW で MASSIVE X をロードします。

- 2. MASSIVE X のロゴをクリックして Show User Content Folder を選択すると、お使いの PC でフォルダが表示されます。
- 3. 購入したプリセットパックをフォルダに移動し、 MASSIVE X のロゴを再びクリックして Rescan Content をクリックしてく ださい。

△ Rescan Content には時間がかかる場合があります。

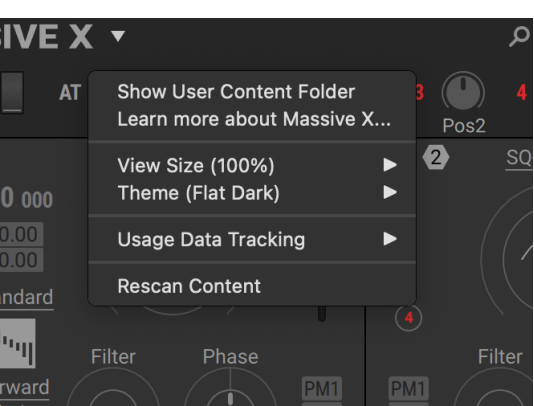

©クリプトン‧フューチャー‧メディア株式会社

JUN 2022 issue

**CR** *(PTON*